# IC 2026 Wuppertal Hbf – Hagen Hbf

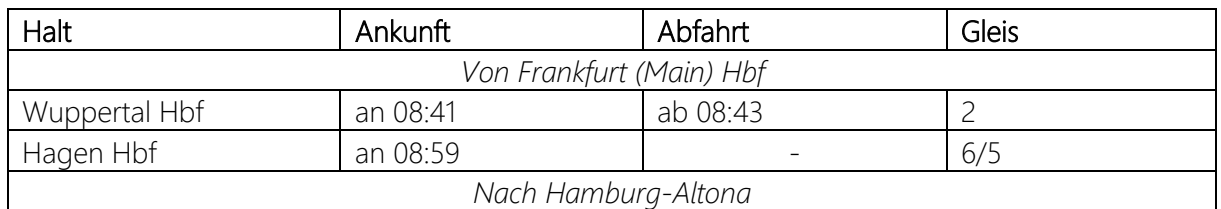

### Guten Morgen,

du fährst heute mit einer BR 101 den Intercity 2026 von Frankfurt (Main) Hbf kommend auf dem Teilstück von Wuppertal Hbf bis Hagen Hbf. Dein Zug verkehrt heute in abweichender Wagenreihung. In Hagen übernimmt ein Kollege weiter in Richtung Hamburg-Altona. Deine Abfahrt ist um 08:43. Viel Spaß!

Der KI-Personenverkehr ist an einen Fahrplan vom 16.06.2021 angelehnt, kann aber aufgrund der Limitierungen durch den Szenariogestalter leider nicht komplett realistisch umgesetzt werden.

Wenn du eins der optionalen Add-Ons nicht besitzt, musst du die entsprechenden KI-Züge leider selbst im Szenario-Editor tauschen oder entfernen.

## Benötigte Add-Ons

- Rhein-Ruhr Osten (Szenariostrecke)
- DB BR 101 (Spielerzug)

#### Optionale Add-Ons (KI-Züge)

- Schnellfahrstrecke Köln
- Hauptstrecke München Augsburg
- Hauptstrecke Rhein-Ruhr
- Main-Spessart Bahn
- Ruhr-Sieg Nord
- DB BR 155

#### Freeware

- [RRO Szenariogestalter Pfad-Erweiterung](https://mods.trainsimcommunity.com/mods/c3-train-sim-world-2/c19-patches/i938-rro-scenario-designer-path-extension) v1.0
- [MSB Szenariogestalter Formationen-Erweiterung](https://rail-sim.de/forum/filebase/entry/6863-msb-szenariogestalter-formationen-erweitert/)
- [Optional] Talent 2 National Express Livery (Skyman Luna)
- [Optional] [BR 422 VRR Repaint \(Nickhawk\)](https://rail-sim.de/forum/filebase/entry/5811-br-422-vrr/)
	- o HRR-Version

## Installation

Die .sav-Datei in folgenden Ordner einfügen:

Dokumente/My Games/TrainSimWorld2/Saved/SaveGames

Das Szenario findest du dann im Spiel unter: Rhein-Ruhr Osten -> Werkzeuge -> Szenariogestalter -> IC 2026 Wuppertal - Hagen

## Deinstallation

Die entsprechende .sav-Datei löschen